## How to recover password?

If you are trying to login and forgot your password, you can easily recover your password. **Step 1: Click on "forgot password" link available on login page**

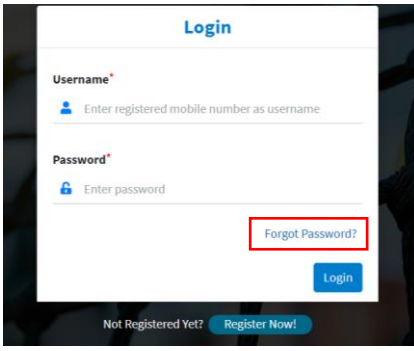

**Step 2: Enter your 10 digit registered mobile number. And click on Send OTP button**

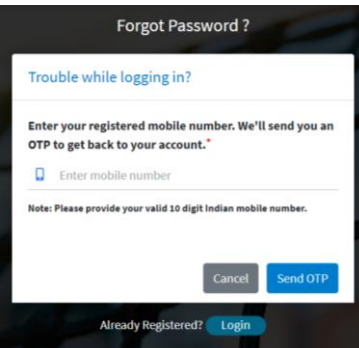

**Step 3: Enter OTP received on your number** 

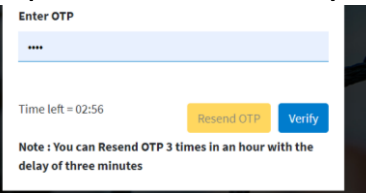

**Step4: Enter new password and click on reset password button. Done!**

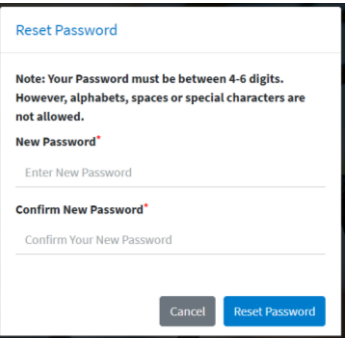